# **Pumpenschutzmodul Bedienungsanleitung**

## **INT69® YF Diagnose**

**ROCKER** 

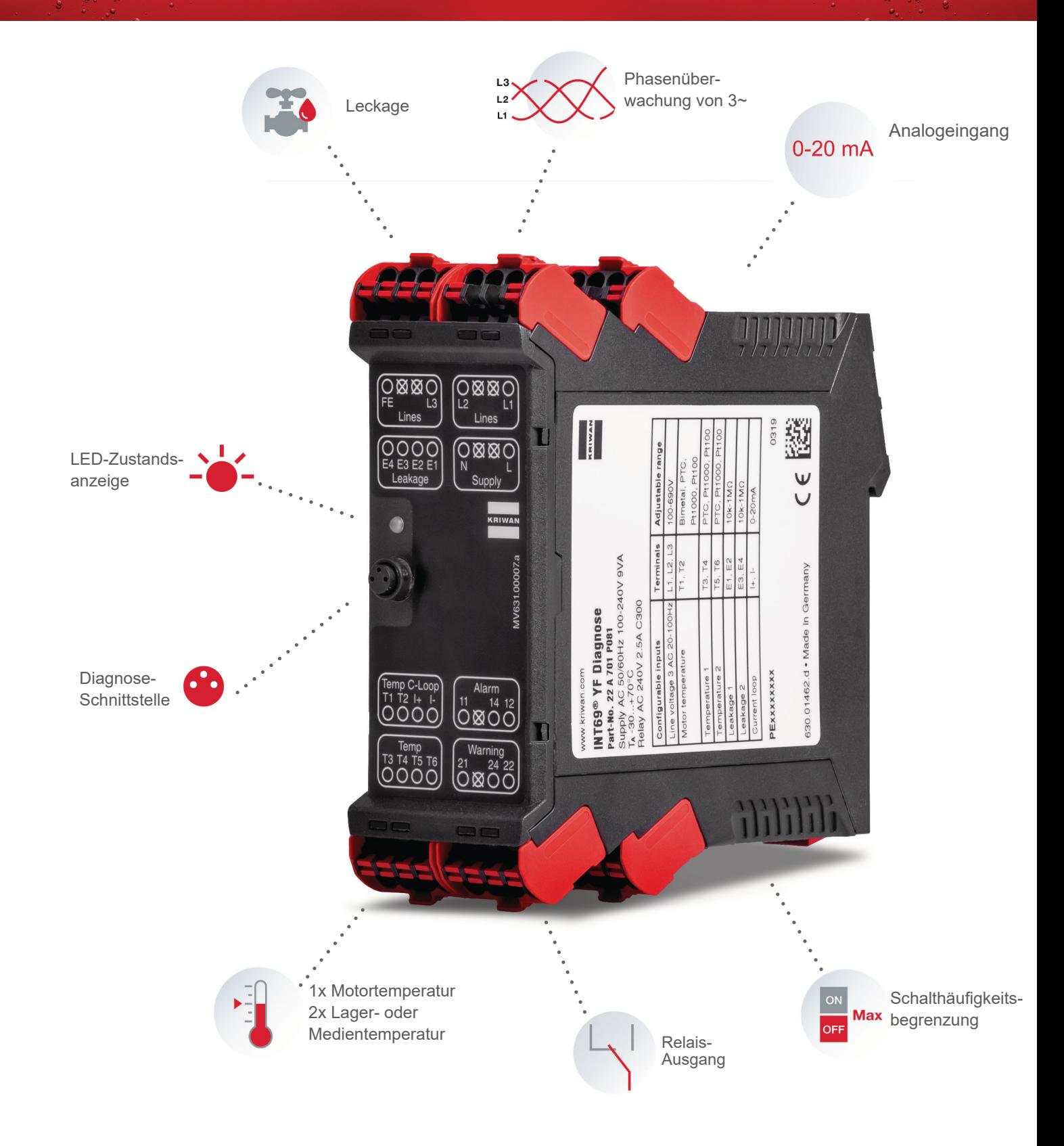

## Inhaltsverzeichnis

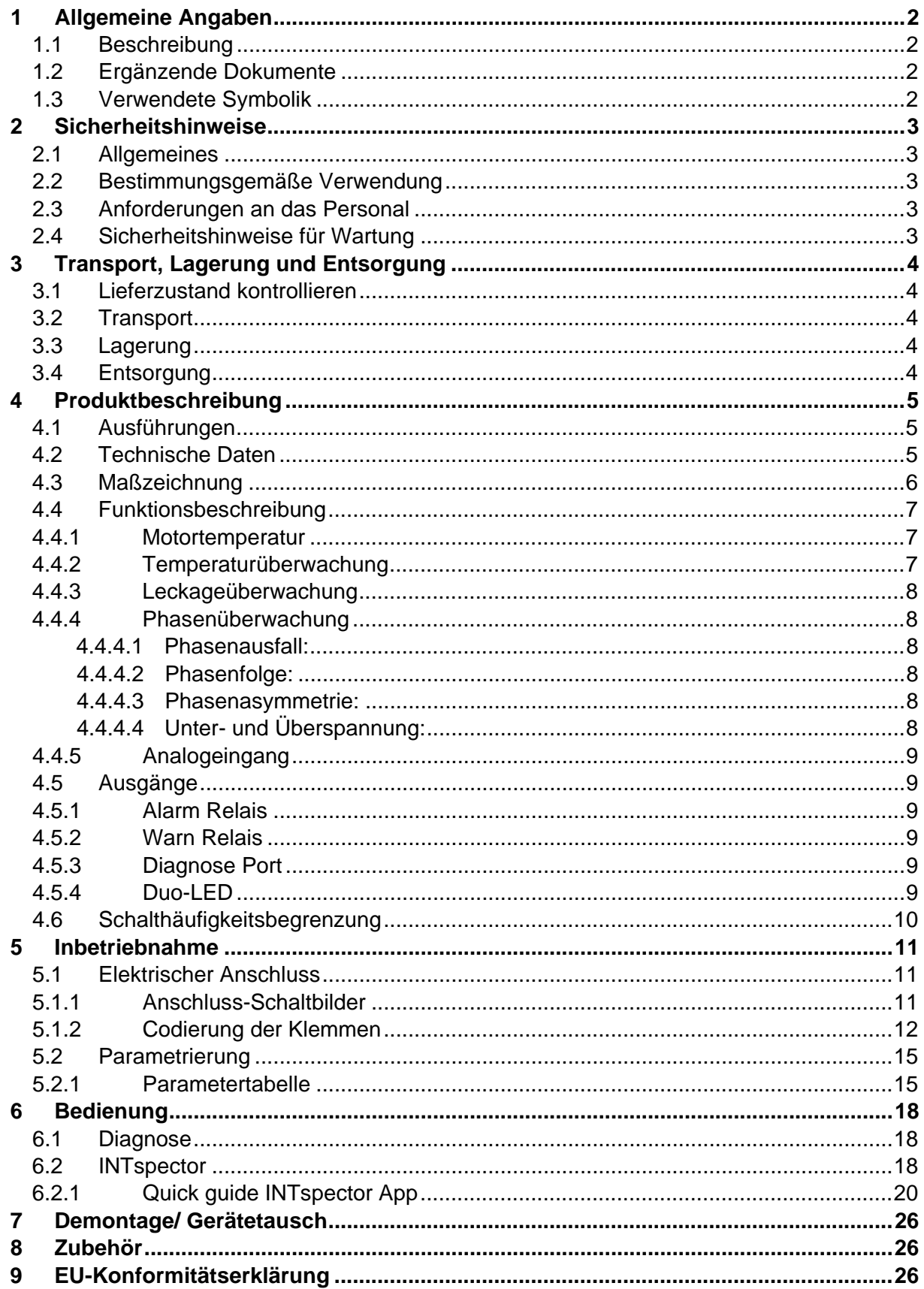

## **1 Allgemeine Angaben**

### **1.1 Beschreibung**

Das Auslösegerät INT69 YF Diagnose ist ein universelles und vielseitig einsetzbares Schutzgerät. Zur Überwachung von elektrischen Komponenten stehen unterschiedliche Eingänge für Temperatur, Spannung, Leckage/ Widerstandsmessung und Analogsignal in nur einem Modul zur Verfügung. Durch Parametrierung sind Schutzfunktionen und Verhalten flexibel auf die Applikation einstellbar. Das INT69 YF Diagnose speichert Betriebs- und Störungsdaten in einem nicht flüchtigen Speicher. Diese Daten können ausgelesen und zur Diagnose ausgewertet werden. Dieses Auslösegerät wird hauptsächlich zum Schutz von Pumpen eingesetzt.

## **1.2 Ergänzende Dokumente**

Im Zusammenhang mit dieser Bedienungsanleitung sind folgende Dokumente und Unterlagen zu beachten:

- Dem Diagnosegerät zugehöriges Datenblatt
- Allgemeine bzw. applikationsspezifische Betriebsanweisungen im Sinne des Arbeitsschutzgesetzes und der Arbeitsmittelverordnung
- Unfallverhütungsvorschriften
- Gesetzliche Vorschriften
- Örtliche Vorschriften

## **1.3 Verwendete Symbolik**

Bedeutung der verwendeten Symbole und Sicherheitshinweise in diesem Dokument.

**HINWEIS** 

Beachten Sie, dass ein Sicherheitssymbol niemals den Text eines Sicherheitshinweises ersetzen kann - der Text eines Sicherheitshinweises ist daher immer vollständig zu lesen!

Dieses Dokument enthält Informationen, die zum Schutz von Personen vor Verletzungen sowie zur Vermeidung von Sachschäden beachtet werden müssen.

Die Sicherheitshinweise zum Schutz von Personen vor Verletzungen werden durch eine Signaltafel mit Warndreieck und einem nach ANSI Z535.6-2006: A1.2 definierten Signalwort hervorgehoben. Die Signalwörter werden nach ANSI Z535.6-2006: C4.2 klassifiziert.

Je nach Gefährdungsgrad werden die Hinweise wie folgt dargestellt:

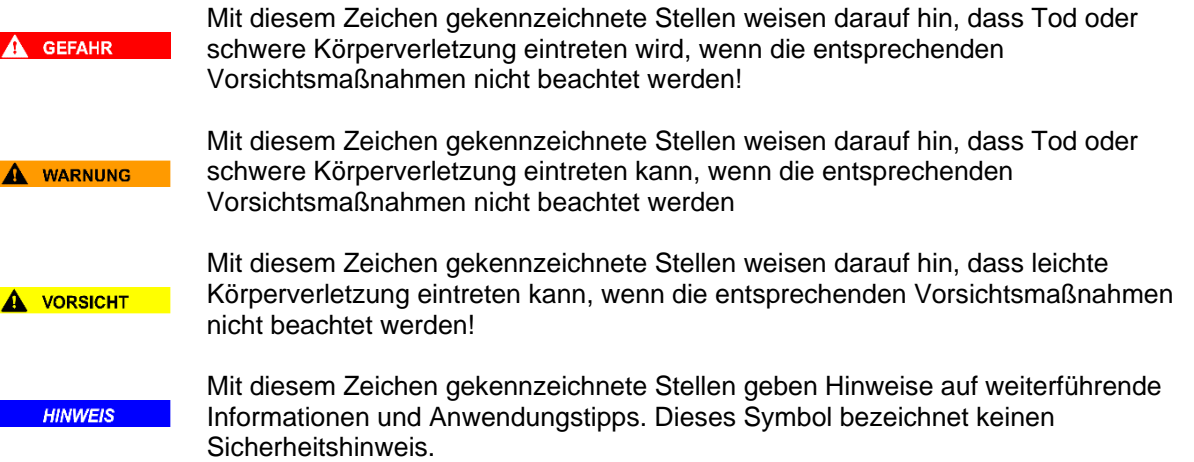

Der Text eines Sicherheitshinweises ist gegliedert in:

#### \_\_\_\_\_\_\_\_\_\_\_\_\_\_\_\_\_\_\_\_\_\_\_\_\_\_\_\_\_\_\_\_\_\_\_\_\_\_\_\_\_\_\_\_\_\_\_\_\_\_\_\_\_\_\_\_\_\_\_\_\_\_\_\_\_\_\_\_\_\_\_\_\_\_\_\_\_\_\_\_\_ **Beschreibung der Gefahrenart/Gefahrenquelle**

 Beschreibung der Folgen bei Nichtbeachtung des Sicherheitshinweises.  $\rightarrow$  Maßnahmen zur Vermeidung

\_\_\_\_\_\_\_\_\_\_\_\_\_\_\_\_\_\_\_\_\_\_\_\_\_\_\_\_\_\_\_\_\_\_\_\_\_\_\_\_\_\_\_\_\_\_\_\_\_\_\_\_\_\_\_\_\_\_\_\_\_\_\_\_\_\_\_\_\_\_\_\_\_\_\_\_\_\_\_\_\_

## **2 Sicherheitshinweise**

### **2.1 Allgemeines**

Beachten Sie, dass das Gerät ausschließlich für den in diesem Dokument bzw. im Datenblatt genannten

Verwendungsbereich bestimmt ist. Eine andere oder darüberhinausgehende Benutzung gilt als nicht bestimmungsgemäß.

Benutzen Sie das Gerät

- bestimmungsgemäß
- in einwandfreiem Zustand
- sicherheits- und gefahrenbewusst.

Das Gerät darf nur innerhalb seiner vorgegebenen Leistungsgrenzen betrieben werden (siehe Technische Daten).

Lassen Sie Störungen, welche die Sicherheit beeinträchtigen können, sofort beseitigen. Als Ersatzteile und Zubehör sind ausschließlich Originalteile des Herstellers zugelassen.

## **2.2 Bestimmungsgemäße Verwendung**

Das INT69 YF Diagnose überwacht vorwiegend den bestimmungsgemäßen Betrieb von Pumpen. Mögliche Überwachungsfunktionen sind Spannung/Netz, Temperatur und Leckage.

Zudem kann jeder beliebige 0 – 20mA-Sensor angeschlossen werden, somit kann beispielsweise eine Druck- oder eine Vibrationsüberwachung realisiert werden.

Die jeweiligen Details dazu sind im Kapitel 4.2 Technische Daten zu entnehmen.

Jegliche anderweitige oder darüberhinausgehende Verwendung gilt als nicht bestimmungsgemäß.

## **2.3 Anforderungen an das Personal**

#### **A** WARNUNG **Unsachgemäße Montage, Inbetriebnahme oder Instandhaltung.**

- Gefährdung der Betriebssicherheit
	- Montage-, Inbetriebnahme und Instandhaltungsarbeiten dürfen nur durch autorisierte Fachkräfte ausgeführt werden.
	- Lesen Sie bitte die Bedienungsanleitung gründlich. Nichtbeachtung kann zum Versagen oder zur Zerstörung des Gerätes und zu Verletzungen führen.

## **2.4 Sicherheitshinweise für Wartung**

**HINWEIS** Die INT69 YF Diagnosegeräte sind wartungsfrei und daher sind für sie keine festen Inspektionsintervalle vorgeschrieben.

## **3 Transport, Lagerung und Entsorgung**

## **3.1 Lieferzustand kontrollieren**

Vor der Inbetriebnahme ist das INT69 YF Diagnosegerät auf mechanische Schäden zu kontrollieren.

## **3.2 Transport**

Transport nur in der originalen Transportverpackung oder in einer geeigneten Einzelverpackung.

## **3.3 Lagerung**

Lagerung nur in der originalen Transportverpackung oder in einer geeigneten Einzelverpackung.

## **3.4 Entsorgung**

Alle zugehörigen Komponenten sind nach den landesspezifisch gültigen Entsorgungsvorschriften zu entsorgen.

Für Deutschland gilt unter anderem:

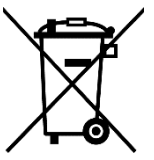

#### **Elektro-Schrott**

Die mit diesem Symbol gekennzeichneten Geräte unterliegen der europäischen Richtlinie 2002/96/EG. Alle Elektronik- und Elektro-Altgeräte müssen getrennt vom Hausmüll entsorgt werden. Erkundigen Sie sich bei Ihrer Stadtverwaltung (Gemeindeverwaltung, Kommune), wie Sie Altgeräte umweltgerecht entsorgen.

## **4 Produktbeschreibung**

## **4.1 Ausführungen**

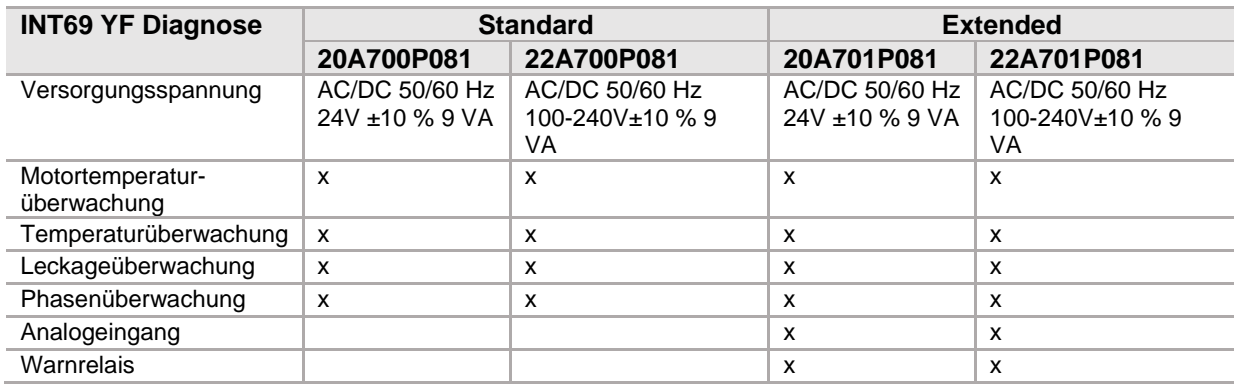

## **4.2 Technische Daten**

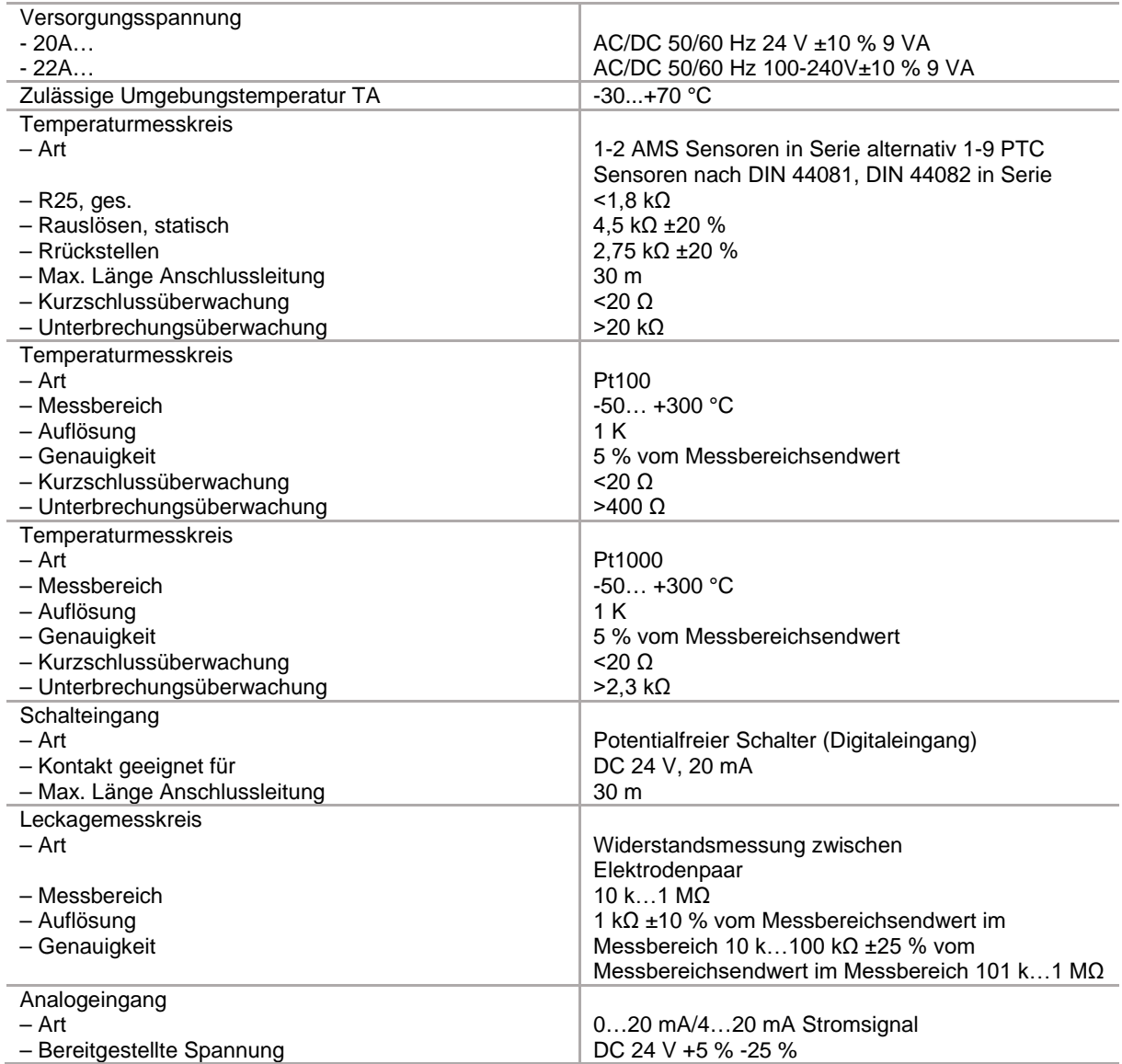

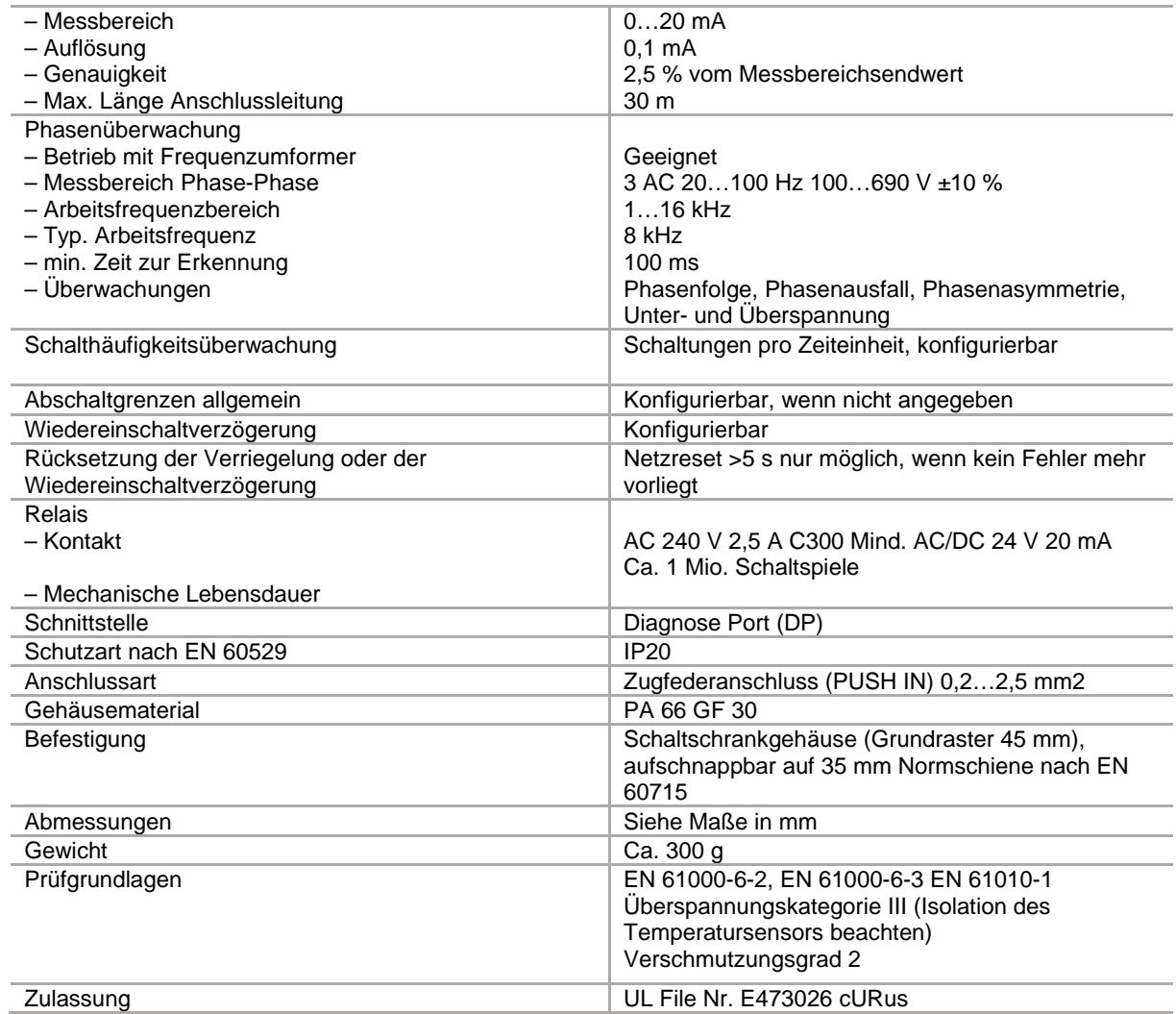

## **4.3 Maßzeichnung**

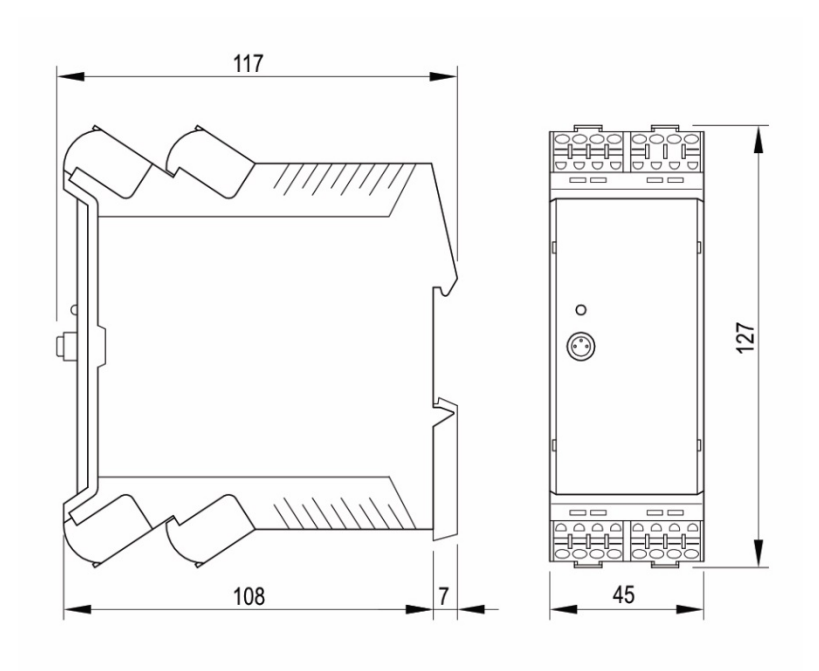

## **4.4 Funktionsbeschreibung**

Durch eine Parametrierung der einzelnen Eingänge und Ausgänge kann das Gerät an ihre jeweilige Applikation angepasst werden. Zu jedem Eingang und Ausgang kann eine auf die Applikation abgestimmte Auslöseverzögerung (Zeit bis im Fehlerfall die Relais auslösen) und eine Wiedereinschaltverzögerung (Zeit bis Relais nach Fehlerbehebung wieder in Gutzustand schalten) parametriert werden. Zusätzlich kann auch eine verriegelte Abschaltung im Parametriermodus ausgewählt werden. Diese Einstellung führt dazu, dass die Anlage nach einem Fehler bis zu einem Netzreset ausgeschalten bleibt. Zu jedem Eingang kann eine Hysterese im Parametriermodus eingestellt werden.

**MERRER HERREADED HERREY MEHRETZER IN A THE PARAMETER IN MEHRETZER IN MEHRETZER IN MEHRETZER IN MEHRETZER IN ME** 

Im Folgenden wird auf die Ein- und Ausgänge des INT69 YF Diagnose eingegangen und die entsprechenden Eigenschaften erläutert. Dabei werden die Eingänge Motortemperatur, Temperaturüberwachung, Leckageüberwachung, Phasenüberwachung und der Analogeingang betrachtet. Im Anschluss wird auf die Ausgänge Alarm Relais, Warn Relais, Diagnose Port und die Duo-LED näher eingegangen.

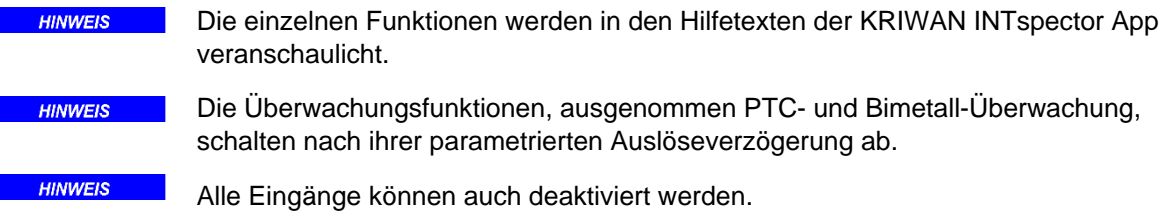

#### **4.4.1 Motortemperatur**

Bei der Motortemperaturüberwachung (Anschlussklemmen T1 und T2) können PTC-, PT100-, PT1000- oder Bimetall-Sensoren parametriert werden.

- Auswahl PTC: Beim Erreichen der Nennansprechtemperatur der in der Motorwicklung eingebauten PTC Sensoren wird nach dem statischen Auswerteverfahren abgeschaltet.
- Auswahl Pt100, Pt1000: Beim Erreichen der parametrierten Abschalttemperatur der in der Motorwicklung eingebauten Pt100-/ Pt1000-Sensoren wird nach dem statischen Auswerteverfahren abgeschaltet.
- Auswahl Bimetall: Schaltet der in der Motorwicklung eingebaute Bimetall-Sensor, wird nach dem statischen Auswerteverfahren abgeschaltet.

Ein Kurzschluss sowie eine Unterbrechung an einem Temperatureingang führen, außer beim der Auswahl Bimetall, ebenfalls zur Abschaltung.

#### **4.4.2 Temperaturüberwachung**

Bei der Temperaturüberwachung (Anschlussklemmen T3 und T4 bzw. T5 und T6) können PTC-, PT100- oder PT1000-Sensoren parametriert werden. Für die Temperaturüberwachung stehen zwei getrennte Eingänge zur Verfügung.

- Auswahl PTC: Beim Erreichen der Nennansprechtemperatur der in der Motorwicklung eingebauten PTC Sensoren wird nach dem statischen Auswerteverfahren abgeschaltet.
- Auswahl Pt100, Pt1000: Beim Erreichen der parametrierten Abschalttemperatur der in der Motorwicklung eingebauten Pt100-/ Pt1000-Sensoren wird nach dem statischen Auswerteverfahren abgeschaltet.

Ein Kurzschluss sowie eine Unterbrechung an einem Temperatureingang führen ebenfalls zur Abschaltung.

#### **4.4.3 Leckageüberwachung**

Bei der Leckageüberwachung (Anschlussklemmen E1 und E2 bzw. E3 und E4) kann, je nach Geräteausführung, entweder eine Leitwertmessung oder ein Schwimmschalterbetrieb parametriert werden.

- Auswahl Leitwertmessung: Überschreitet der Leitwert den parametrierten Grenzwert, wird nach ununterbrochener Leitwertüberschreitung für den eingestellten Abschaltverzögerungswert abgeschaltet. Die Funktion kann auch auf Unterschreiten des Leitwertes parametriert werden. Die Leitwertmessung erfolgt mit Wechselspannung um die Gefahr der Elektrolyse im System zu verhindern. Es ist möglich das geerdete Motorgehäuse als zweite Elektrode zur Leitwertmessung zu verwenden. Ist dies der Fall so muss das geerdete Motorgehäuse an E2 bzw. E4 angeschlossen werden.
- Auswahl Schwimmschalterbetrieb: Erreicht der Schwimmschalter seine Sollposition (NC- und NO-Betrieb parametrierbar) wird abgeschaltet.

#### **4.4.4 Phasenüberwachung**

Die Phasenüberwachung beinhaltet die Überwachungsfunktionen: Überspannung, Unterspannung, Phasenfolge, Phasenausfall und Phasenasymmetrie.

Die Phasenüberwachung (Anschlussklemmen L1, L2, L3 und FE) ist ab 6s nach dem Start des Motors aktiv.

Nach Motorstopp ist die Phasenüberwachung für ca. 2 s deaktiviert, um ungewollte Abschaltung aufgrund kurzzeitigen Rückwärtslaufens der Maschine zu verhindern.

Mit dem Phaseneingang ist es möglich, bis zu 690V AC bei einer Frequenzumrichtertauglichkeit von 20 – 100Hz einzulesen. Um eine ausreichende Trennung zwischen Gerät und den Phasen zu garantieren, werden die Phasen über einen hochohmigen Eingang eingelesen.

#### 4.4.4.1 Phasenausfall:

Wird während der gesamten Motorlaufzeit überwacht. Die Abschaltung des Alarm Relais erfolgt bei Überschreiten des parametrierten Prozentsatzes einer Phase gemessen vom Mittelwert aller drei Phasen.

#### 4.4.4.2 Phasenfolge:

Die richtige Phasenfolge wird für 5 s überwacht. Liegt eine falsche Phasenfolge an, schaltet das Alarm Relais ab.

#### 4.4.4.3 Phasenasymmetrie:

Wird während der gesamten Motorlaufzeit überwacht und ist die prozentuale Abweichung einer Phase gemessen auf den Mittelwert aller drei Phasen. Die Abschaltung des Warn- bzw. Alarm Relais erfolgt bei Über - / unterschreiten des im Schutzgerät eingestellten Wertes in %.

#### 4.4.4.4 Unter- und Überspannung:

Wird während der gesamten Motorlaufzeit überwacht. Bei Erreichen der im Schutzgerät eingestellten Warn- bzw. Abschaltgrenze, wird das Warn- bzw. das Alarm Relais ausgelöst.

#### **4.4.5 Analogeingang**

In der Extended Variante kann auch ein 0-20mA Messsignal eingelesen werden. Bei Unter- /Überschreiten eines einstellbaren Schaltpunktes erfolgt die Abschaltung.

#### **4.5 Ausgänge**

#### **4.5.1 Alarm Relais**

Der Alarm Relais Ausgang ist ein Schaltausgang in Form eines Wechselkontakts. Durch das Relais ist der Ausgang galvanisch von der internen Schaltung des Geräts getrennt. Das Alarm-Relais arbeitet im Ruhestrom Prinzip. Wird ein Fehler erkannt, fällt das Alarm-Relais ab.

#### **4.5.2 Warn Relais**

Der Warnung Relais Ausgang ist ein Schaltausgang in Form eines Wechselkontakts. Er ist nur in der erweiterten Geräteversion verfügbar. Durch das Relais ist der Ausgang galvanisch von der internen Schaltung des Geräts getrennt. Das Warn-Relais arbeitet im Ruhestrom Prinzip. Wird eine Warnung erkannt, fällt das Warn-Relais ab.

#### **4.5.3 Diagnose Port**

Über den Diagnose Port werden seriell Daten bereitgestellt.

#### **4.5.4 Duo-LED**

Die eingebaute LED signalisiert den aktuellen Status des Auslösegerätes (siehe Blinkcode). Bei fehlerfreiem Betrieb leuchtet die LED Grün.

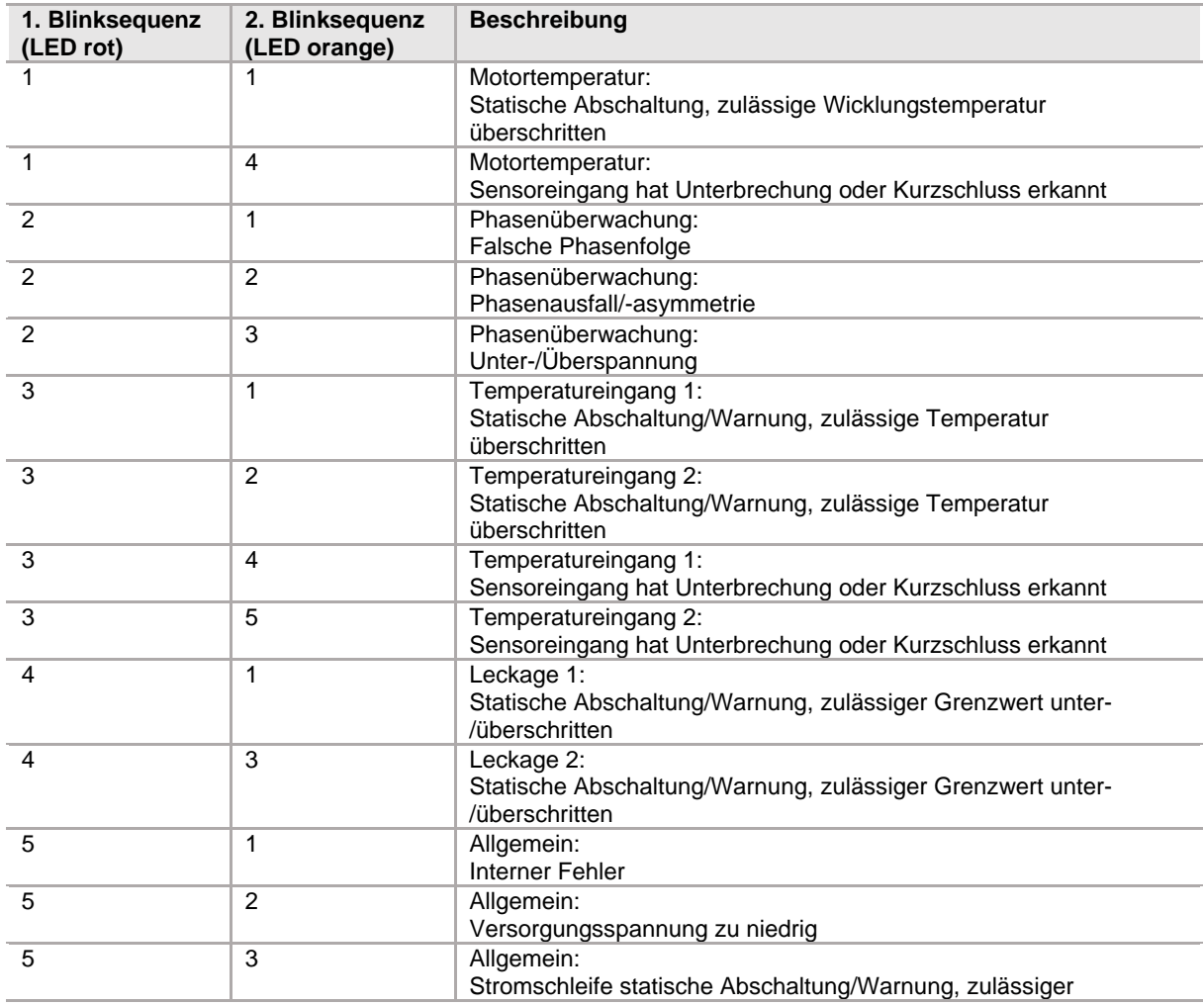

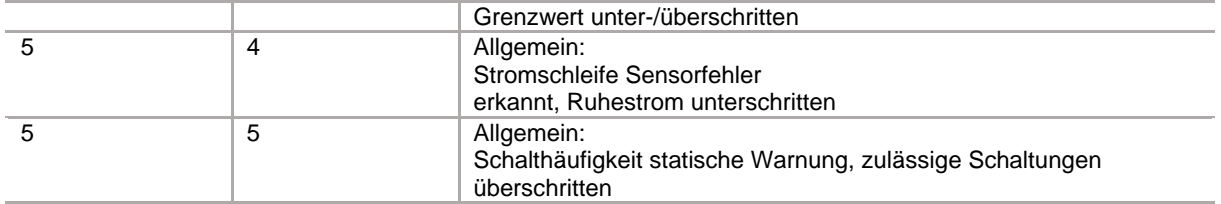

## **4.6 Schalthäufigkeitsbegrenzung**

Das INT69 YF Diagnose überwacht die Einschaltvorgänge einer übergeordneten Schalteinheit der Maschine je eingestellter Zeiteinheit und schaltet bei einer Überschreitung ab. Die Wiedereinschaltung erfolgt nach den Bedingungen der Wiedereinschaltverzögerung. Die Schalthäufigkeitsbegrenzung ist nur bei aktiven Phasenmonitor verfügbar.

## **5 Inbetriebnahme**

## **5.1 Elektrischer Anschluss**

**5.1.1 Anschluss-Schaltbilder**

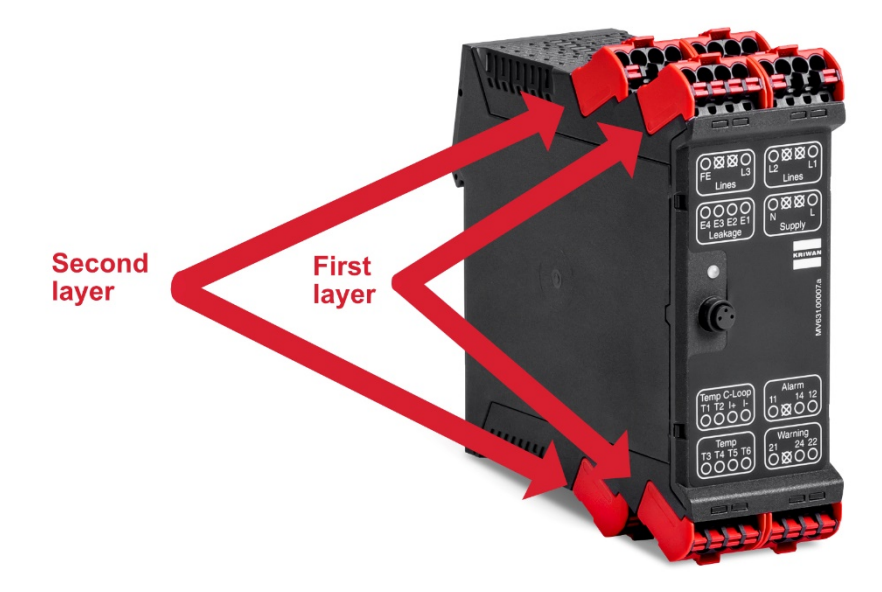

#### Erste Ebene (vordere Anschlussklemmen)

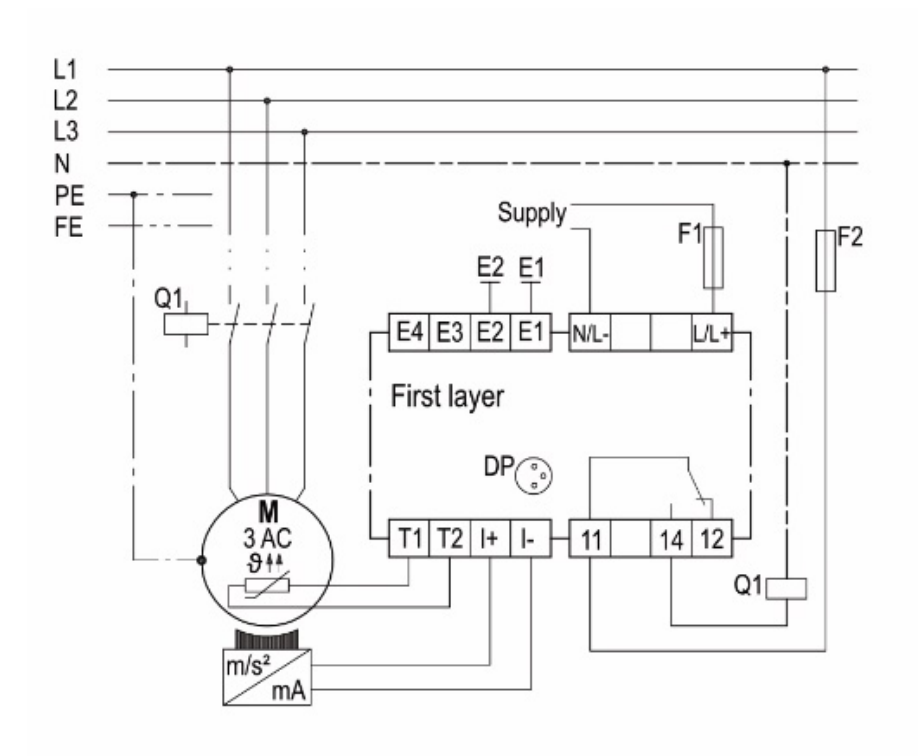

Zweite Ebene (hintere Anschlussklemmen)

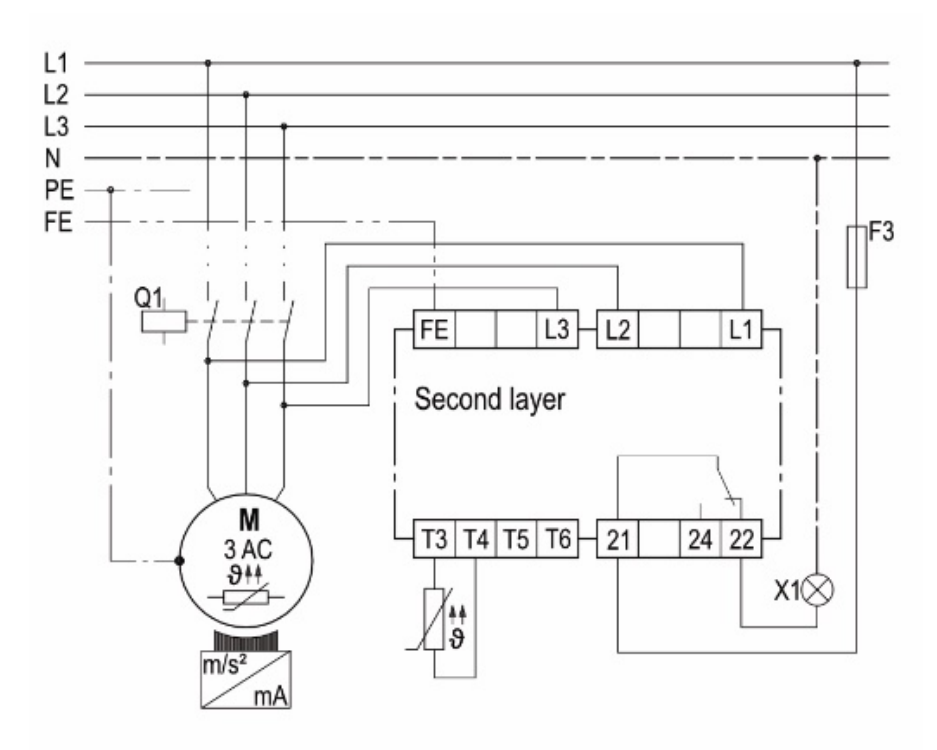

#### **5.1.2 Codierung der Klemmen**

- 1. Das Gerät im Schaltschrank bzw. Schaltkasten auf einer 35 mm Normschiene aufschnappen.
- 2. Versorgungsspannung und Sensoren gemäß den Anschlussschaltbildern anschließen.

**HINWEIS** 

Das Anlegen der Versorgungsspannung ohne angeschlossene Sensoren wird als Fehler erkannt und in den internen Speicher des Diagnosegerätes gespeichert.

3. Zur Betätigung der Push-in-Federklemmen vorzugsweise einen schmalen Schlitzschraubendreher verwenden. Hierfür die Federklemme mit dem Schraubendreher nach unten drücken, Kabel oder Sensoranschluss in das betreffende Loch einführen und anschließend die Klemme wieder lösen.

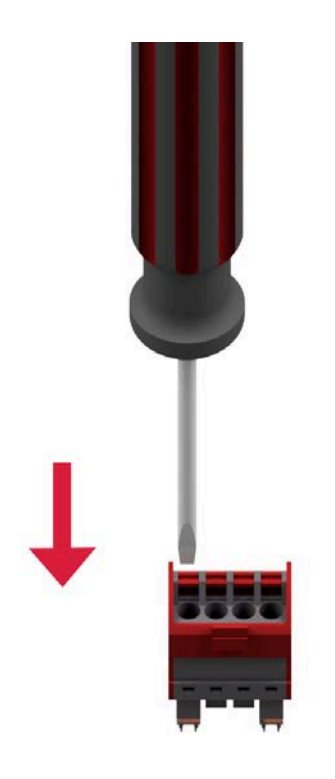

4. Um einen zukünftigen Fehler beim erneuten Anschließen bspw. nach Wartungsarbeiten vorzubeugen, können die Push-in-Federklemmen individuell codiert werden. Hierfür die Klemme vom Gerät entfernen, und die dazugehörigen Zapfen mit einer feinen Zange aus dem Gerät ziehen. Die Zapfen anschließend in die dafür vorgesehenen Stellen der Klemme stecken.

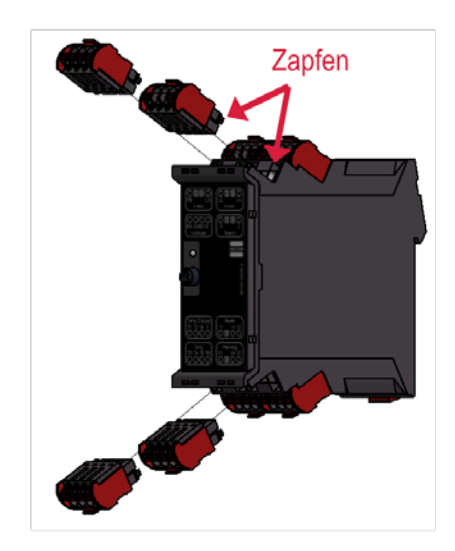

5. Anschließend kann jeder Zapfen zusammen mit seinem Gegenstück in der Klemme separat codiert werden. Hierfür den jetzt in der Klemme steckenden Zapfen mit Hilfe eines Schlitzschraubendrehers in eine der vier möglichen Positionen bringen.

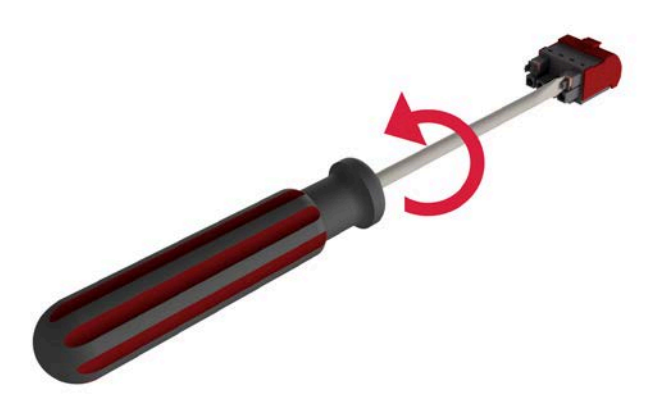

Beim wieder anbringen der Klemme im Gerät werden die Zapfen automatisch wieder in ihre Position im Gerät eingeklickt. Die Codierung der Klemme ist abgeschlossen. Es empfiehlt sich jede Klemme wie oben beschrieben zu codieren.

### **5.2 Parametrierung**

Die KRIWAN INTspector App visualisiert Ihnen die Betriebsdaten Ihrer Anlage.

Die folgenden Seiten sollen bei der Bedienung der KRIWAN INTspector App unterstützen. Die folgenden Beispiele basieren auf dem KRIWAN Diagnose Gerät INT69® YF 22A701P081, 20A701P081 und App Version 4.2.2.

Zur Verwendung der App benötigen Sie die INTspector App. Die App können Sie in dem Store Ihres Endgerätes herunterladen.

Anschließend verbinden Sie das Schutzgerät entweder über das Bluetooth Gateway (02S377S021) oder über das USB Gateway (02S365S21 – nicht kompatibel mit Apple Produkten) mit Ihrem Endgerät und öffnen die INTspector App.

**HINWEIS** Näheres zur KRIWAN INTspector App in Kapitel 6.2.

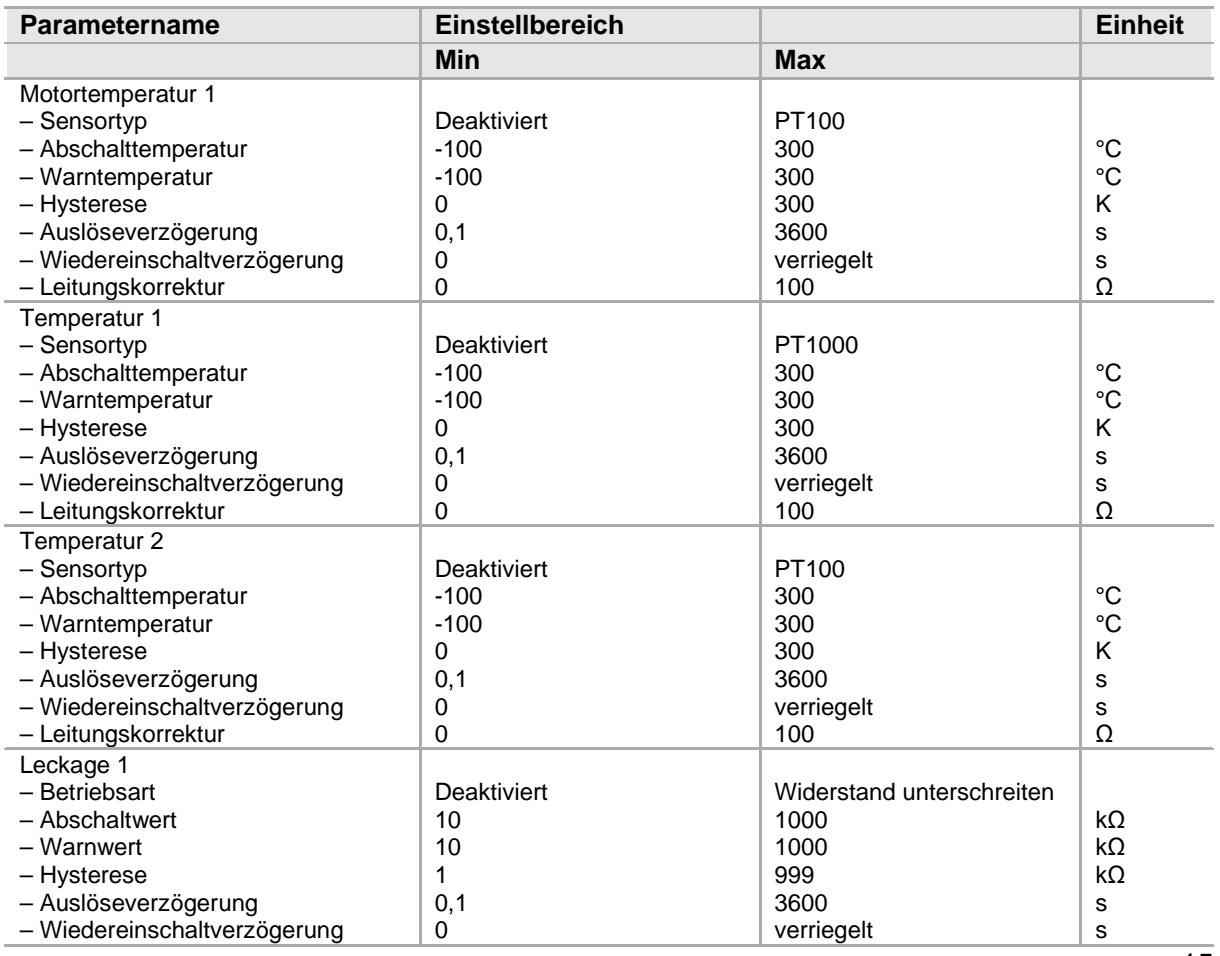

#### **5.2.1 Parametertabelle**

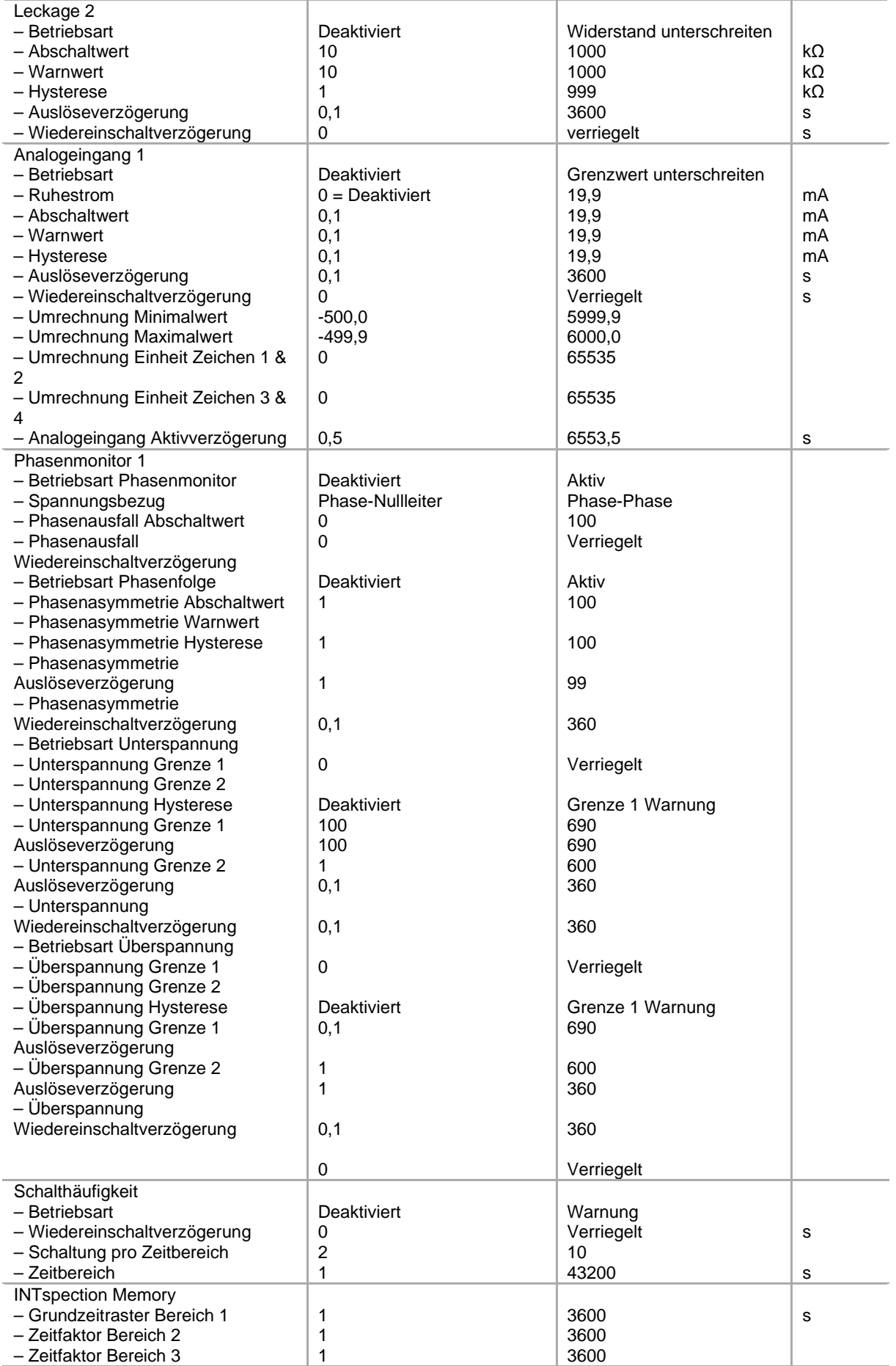

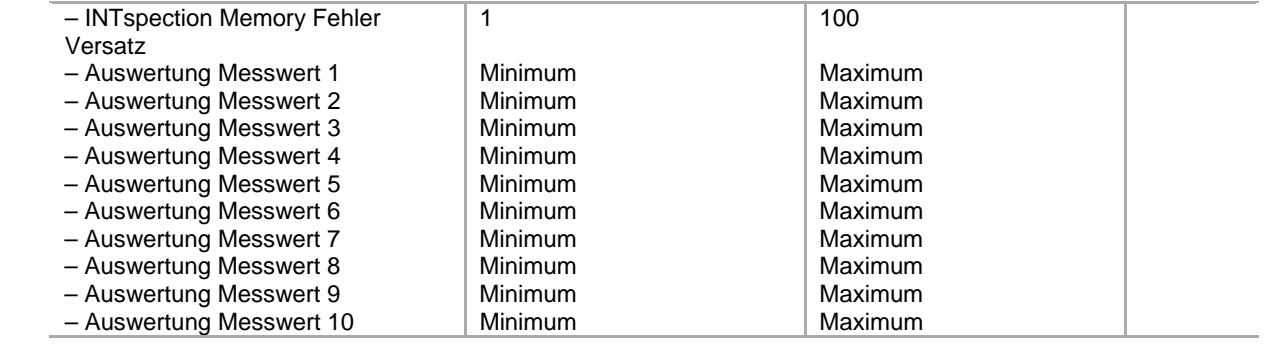

## **6 Bedienung**

### **6.1 Diagnose**

Das KRIWAN Diagnosesystem erlaubt Daten, die in KRIWAN Diagnosegeräten erfasst werden, über die DP-Schnittstelle auszugeben. So können Nutzer die Arbeitsweise der Maschine in der realen Applikation bewerten und ggf. schneller auf Störfälle reagieren.

Mithilfe der im Appstore, Google Play Store und im Windowsstore kostenlos verfügbaren KRIWAN INTspector App und eines KRIWAN Gateways (INT600 DU Gateway oder INT600 DB Gateway) können Nutzer die vom INT69 YF Diagnose erfassten Daten direkt vor Ort auf einem Smartphone, Tablet oder Notebook darstellen. Zusätzlich können die Parameter des INT69 YF Diagnose über einen Parametriermodus in der INTspector App eingestellt werden, dies ermöglicht die bestmögliche Einstellung des INT69 YF Diagnosegerätes auf die jeweilige Applikation.

## **6.2 INTspector**

Die INTspector-App von KRIWAN stellt eine konsequente Weiterentwicklung des innovativen Maschinen- und Anlagenschutz mit Kommunikationsfunktion dar.

Die App ermöglicht ein Auslesen der vom Schutzgerät gespeicherten Daten direkt an der Anlage. So erhalten Sie Zugriff auf den Fehlerspeicher/-zähler und können den aktuellen Zustand der Anlage beurteilen und die Betriebsdaten einsehen.

Die App ermöglicht zudem die Erstellung eines Reports im PDF-Format, der bei Bedarf direkt an Ihre Kunden weitergeleitet werden kann.

Über den Parametermodus kann das KRIWAN-Schutzgerät perfekt auf Ihre Applikation eingestellt werden.

Diese Funktionen setzten ein DP-USB oder DP-Bluetooth Gateway (Bluetooth 4.2) zur Kommunikation voraus.

Des Weiteren ermöglicht die App das Aufrufen der Datenblätter zu den verbauten KRIWAN-Produkten, sodass diese bei Wartungs- und Reparaturarbeiten in der Anlage schnell und papierlos verfügbar sind. Dazu kann mit der Smartphone- oder Tablet-Kamera der Datamatrix-Code gescannt oder die Artikelnummer des jeweiligen Produktes ausgewählt werden.

Der Zustand der Anlage kann über den LED-Blinkcode analysiert werden, indem der Blinkcode in der INTspector-App eingegeben wird. Der aktuelle Fehler wird direkt angezeigt.

Diese Funktionen setzten kein Gateway voraus.

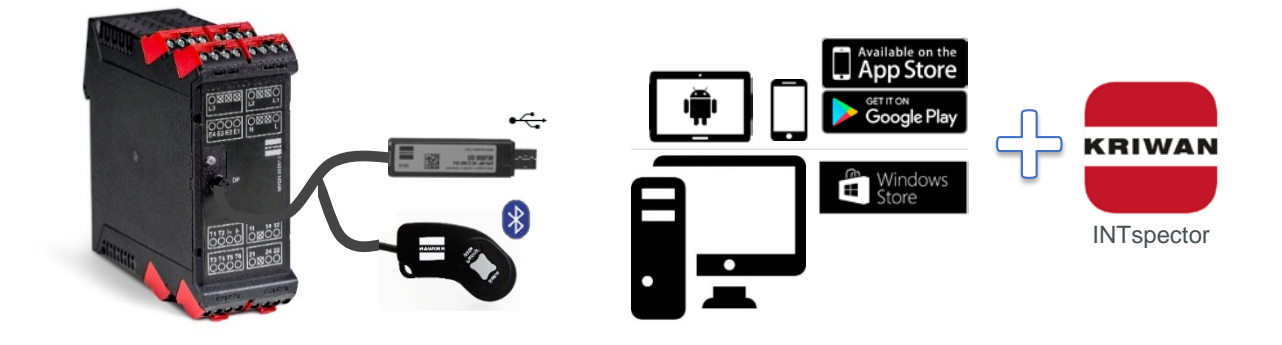

#### **KRIWAN INTspector-App**

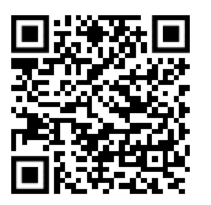

07

Android **iOS** Windows

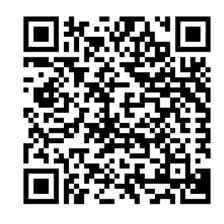

#### **6.2.1 Quick guide INTspector App**

**HINWEIS** 

In der KRIWAN INTspector App sind bei verschiedenen Begriffen Hilfetexte hinterlegt, welche sich bei Betätigung öffnen.

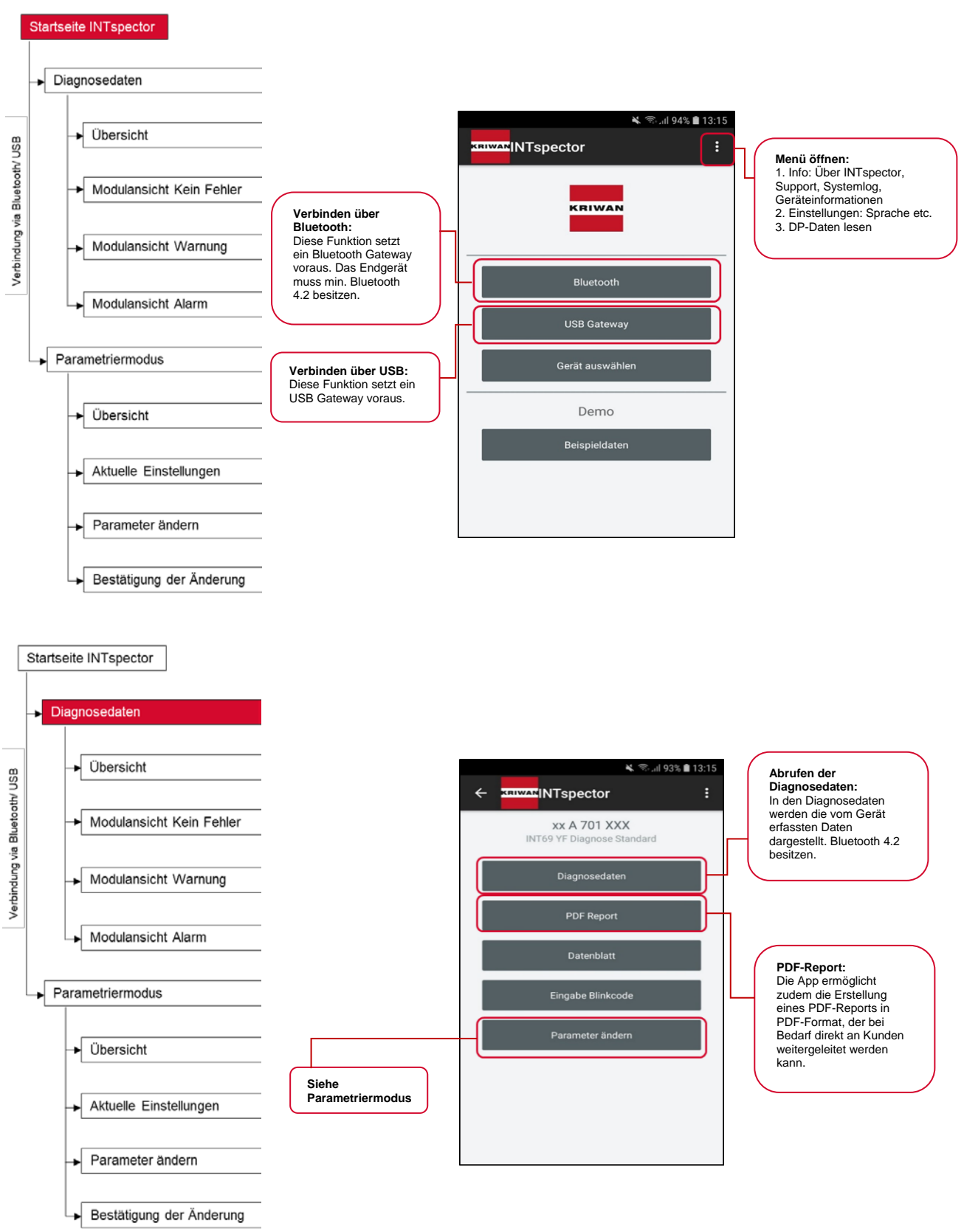

**HINWEIS** 

#### In der Übersicht der Diagnosedaten werden Module und Funktionen des Gerätes angezeigt. Die Symbolfarbe vor den Modulen zeigt den aktuellen Zustand an.

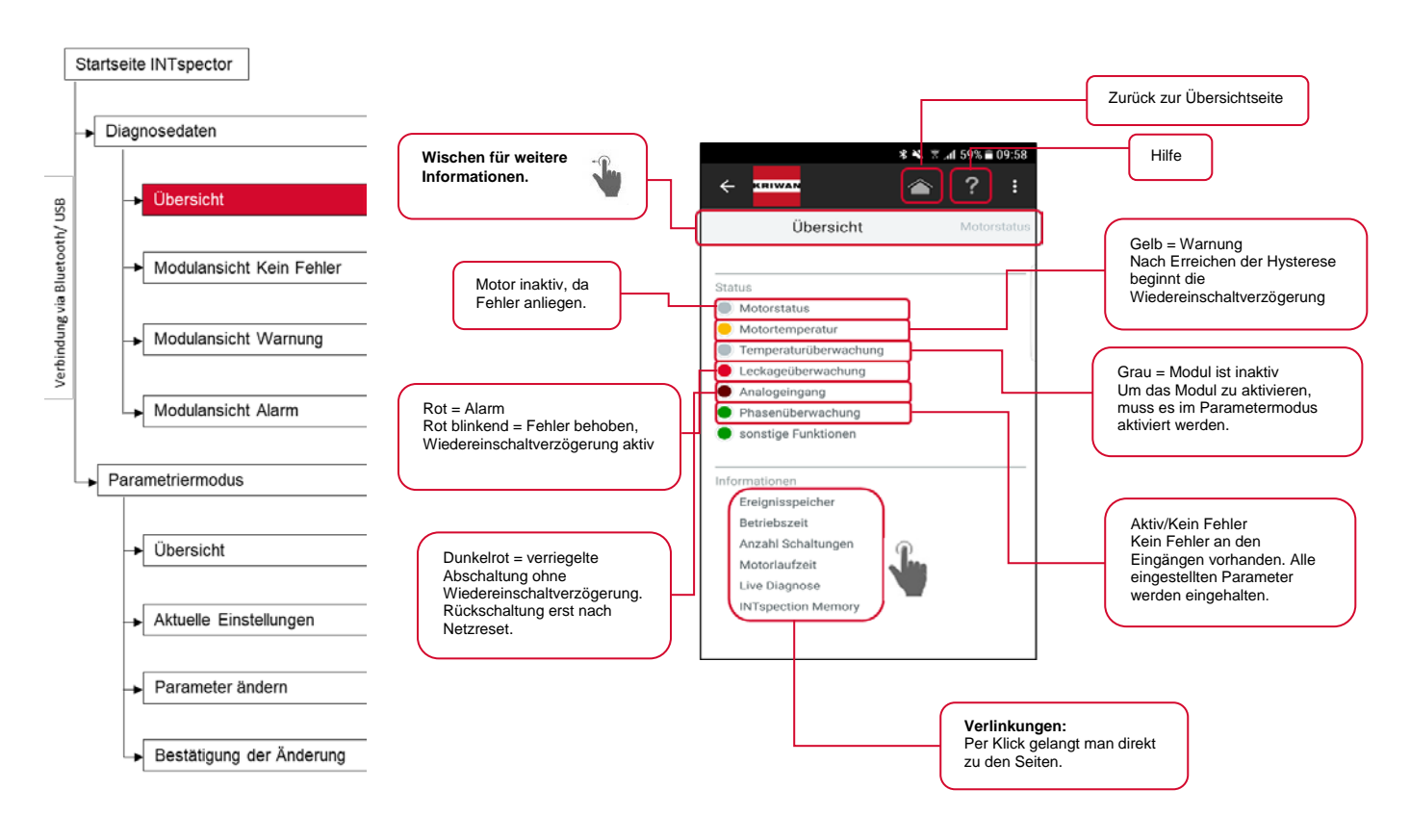

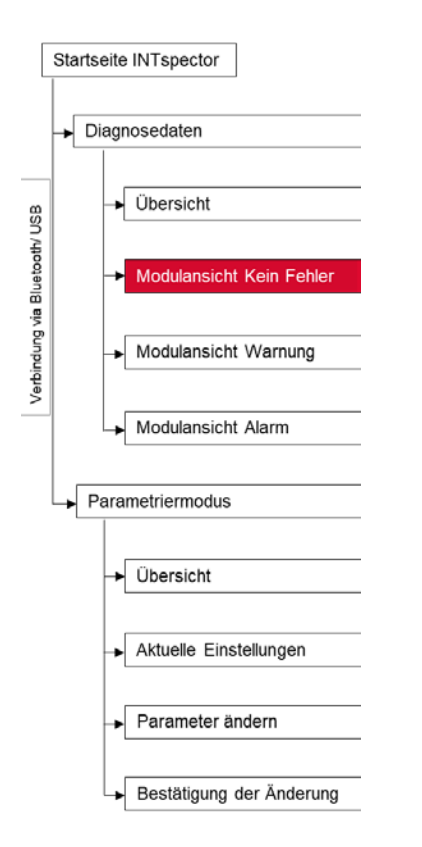

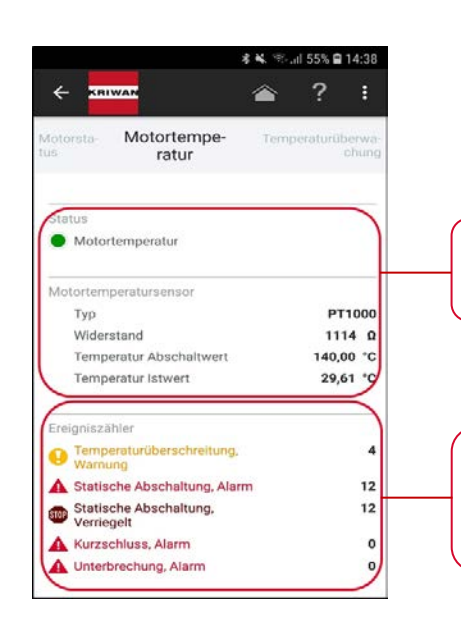

**Modul Motortemperatur:** Sensorauswahl PT1000 Aktiv/Kein Fehler

**Ereigniszähler:**  Aufzählungen der Ereignisse. Ereignisse werden permanent<br>gespeichert, keine gespeichert, keine Rücksetzung nach Netzreset.

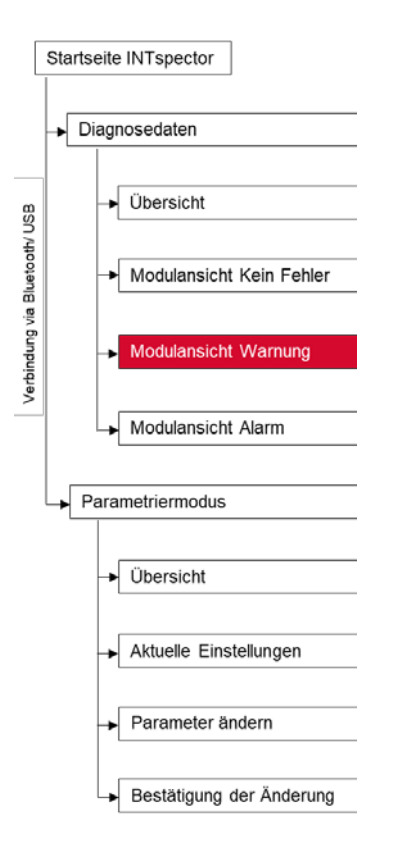

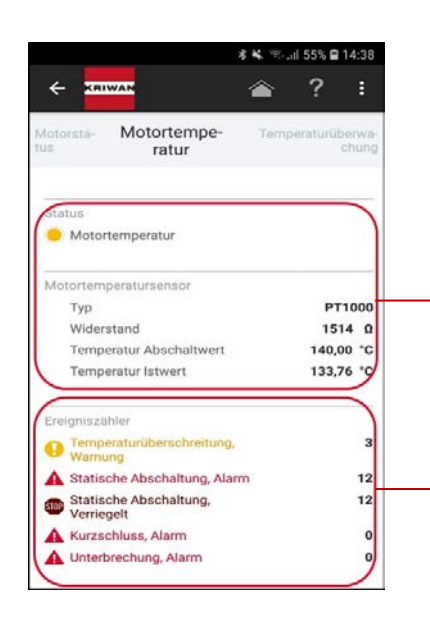

**Modul Motortemperatur:** Sensorauswahl PT1000 Warnung Warnungswert überschritten

#### **Ereigniszähler:**

Aufzählungen der Ereignisse. Ereignisse werden permanent gespeichert, keine Rücksetzung nach Netzreset.

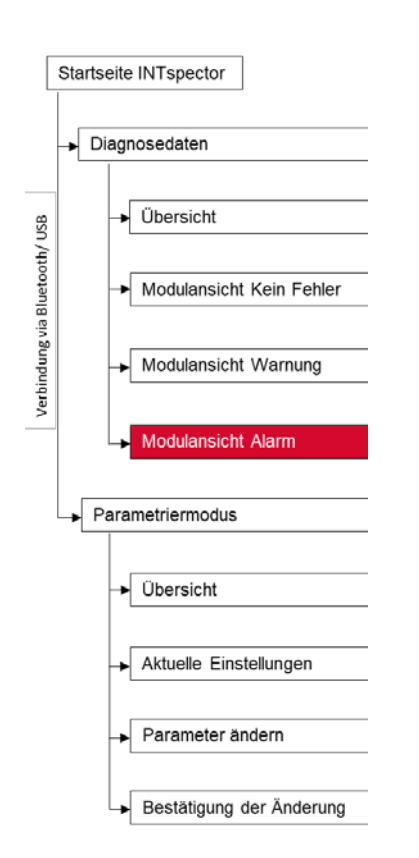

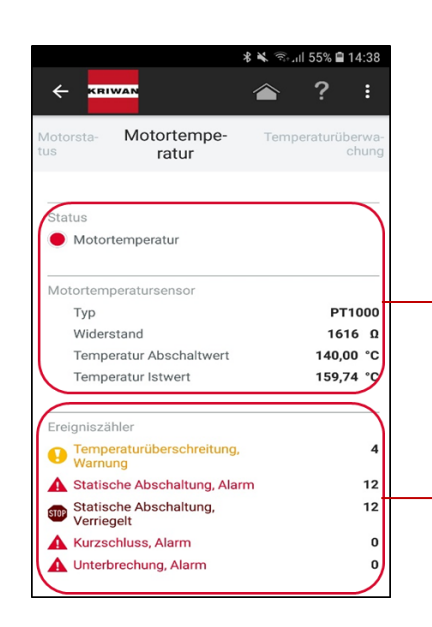

**Modul Motortemperatur:** Sensorauswahl PT<sub>1000</sub> statische Abschaltung Abschaltwert überschritten.

**Ereigniszähler:**  Aufzählungen der Ereignisse. Ereignisse werden permanent gespeichert, keine Rücksetzung nach Netzreset.

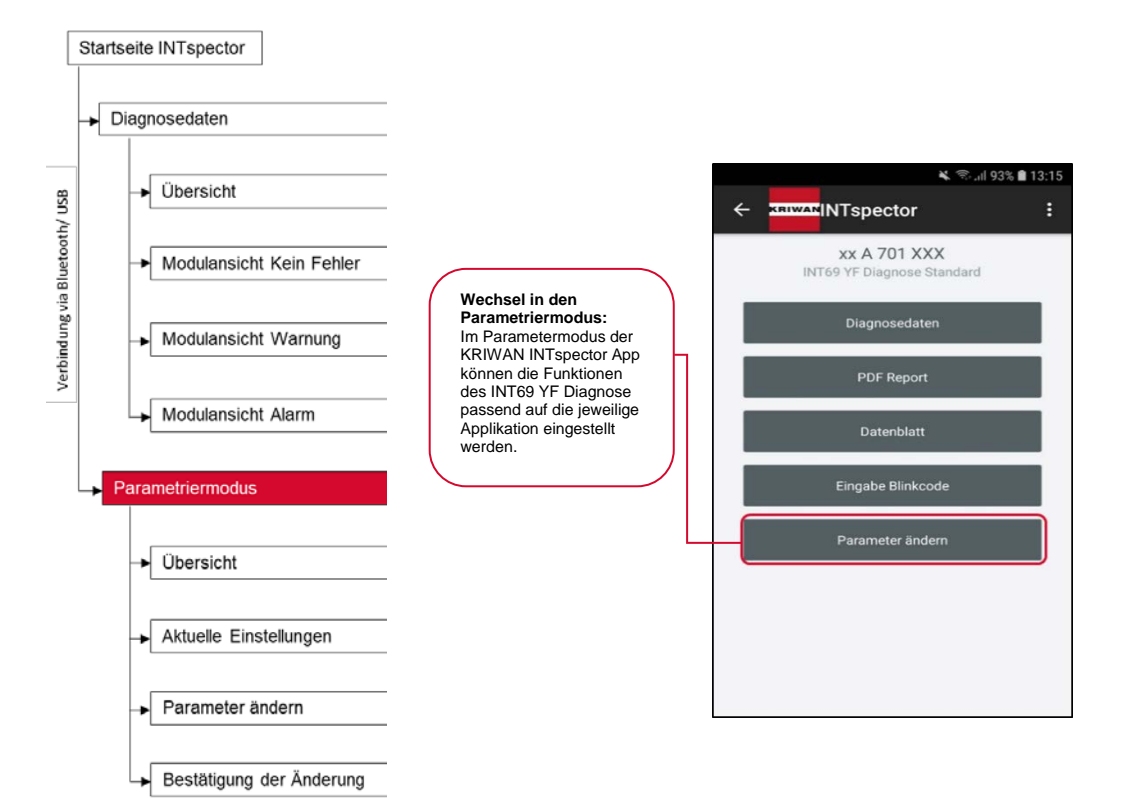

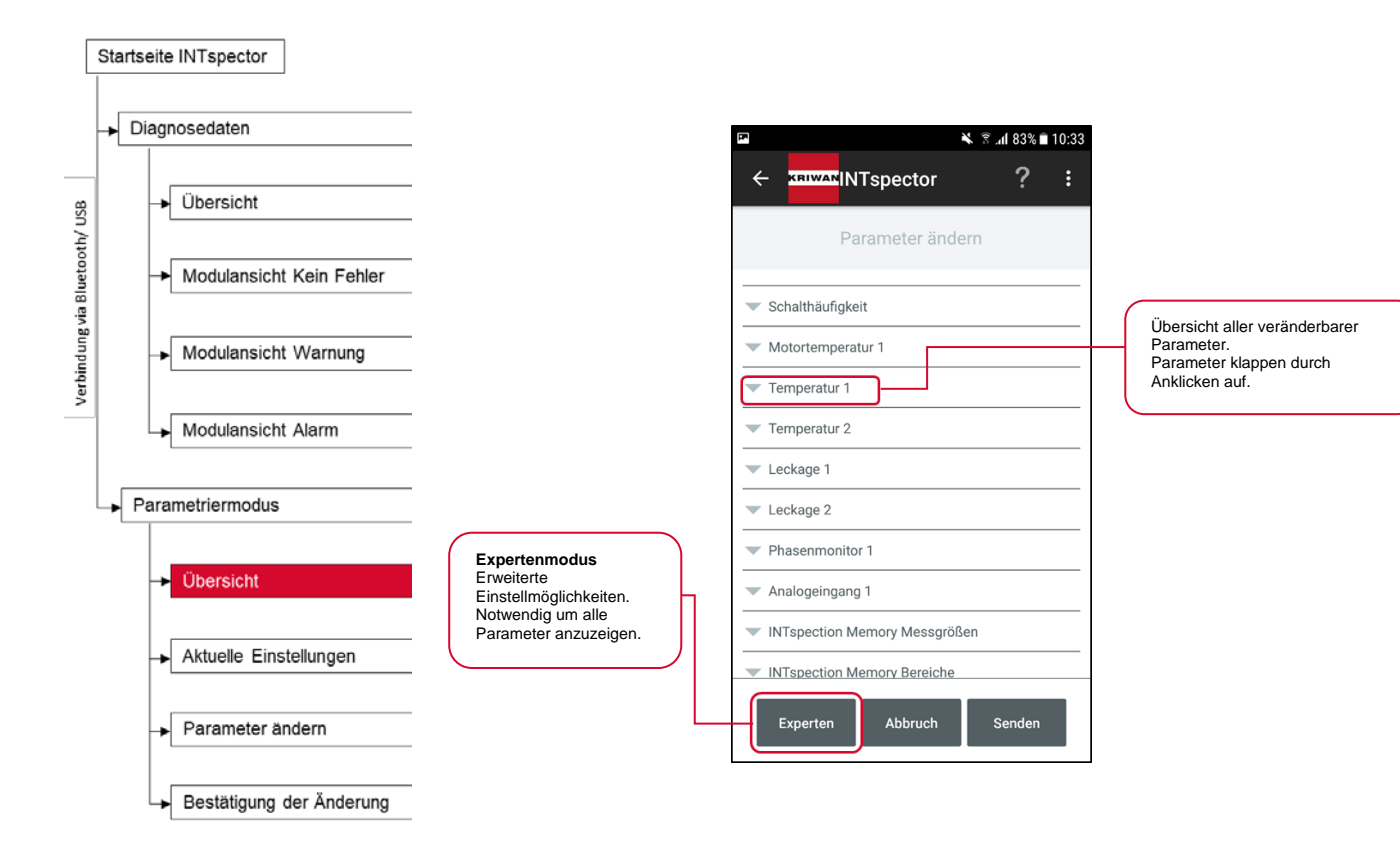

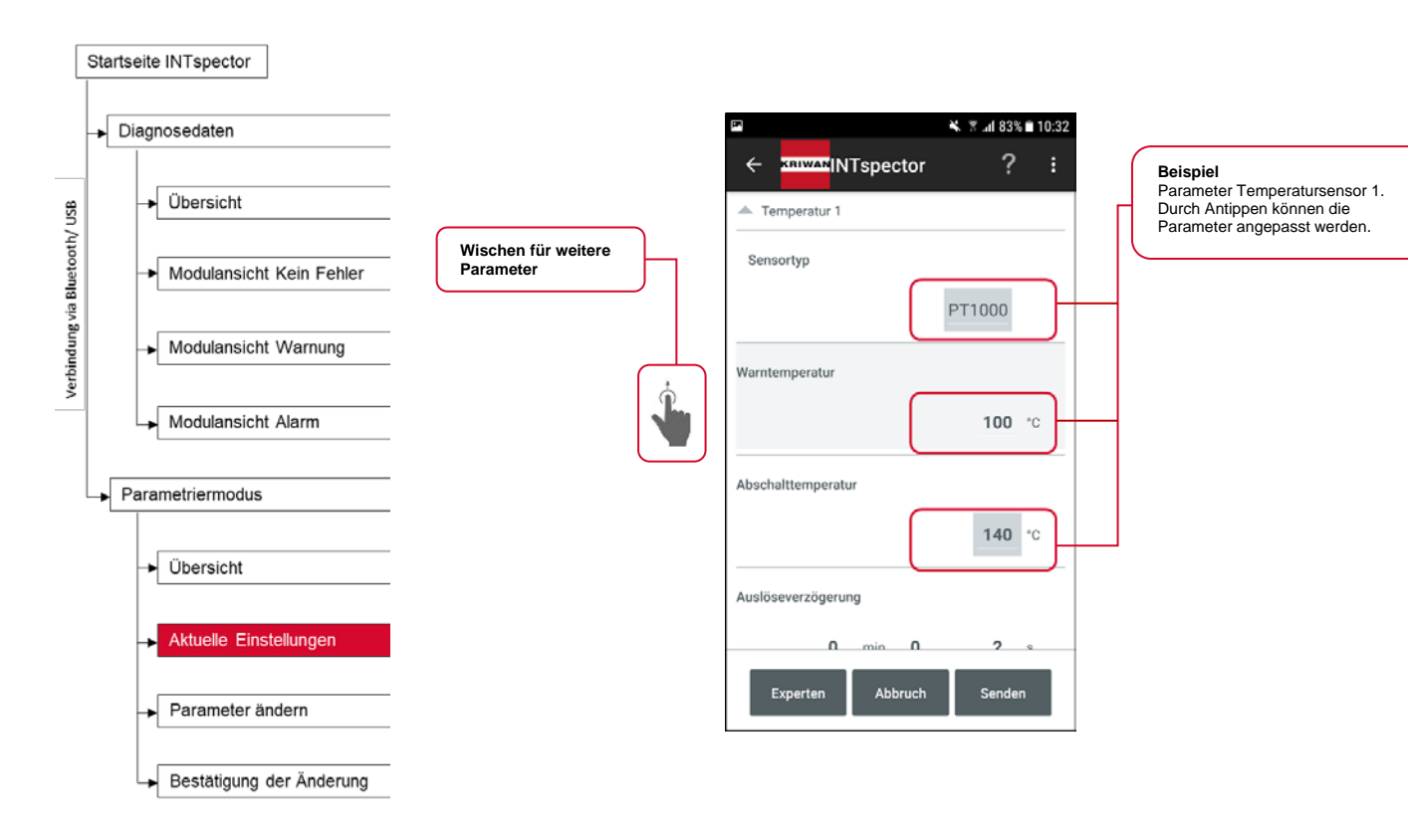

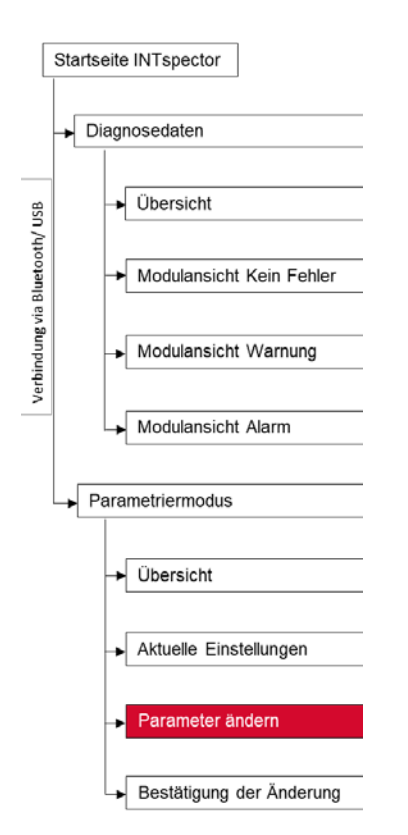

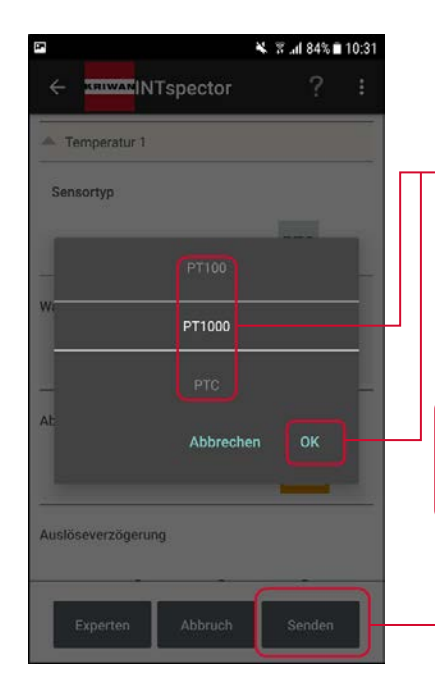

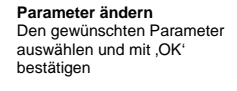

Nachdem sich das Fenster geschlossen hat, können weitere Parameter geändert werden. Durch klicken auf 'Senden', werden alle geänderten Parameter gespeichert

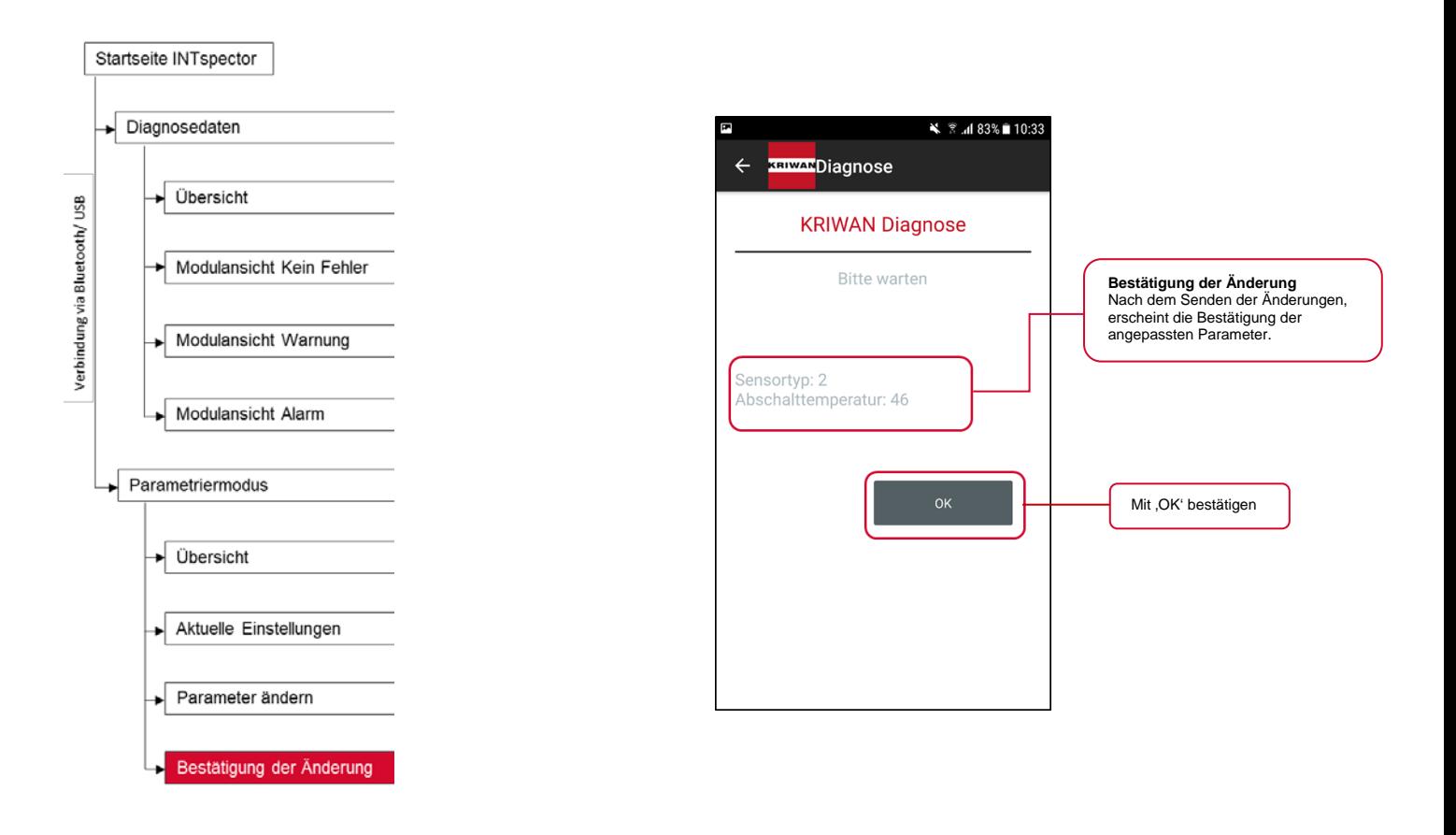

## **7 Demontage/ Gerätetausch**

#### **A WARNUNG** Stromschlag

- Die Berührung von Spannung führenden Teilen kann zu schweren bis tödlichen Verletzungen führen.
	- Arbeiten an der elektrischen Ausrüstung dürfen nur von Elektrofachkräften durchgeführt werden.
	- → Der entsprechende Teil der Anlage vor der Demontage stromlos zu schalten.

## **8 Zubehör**

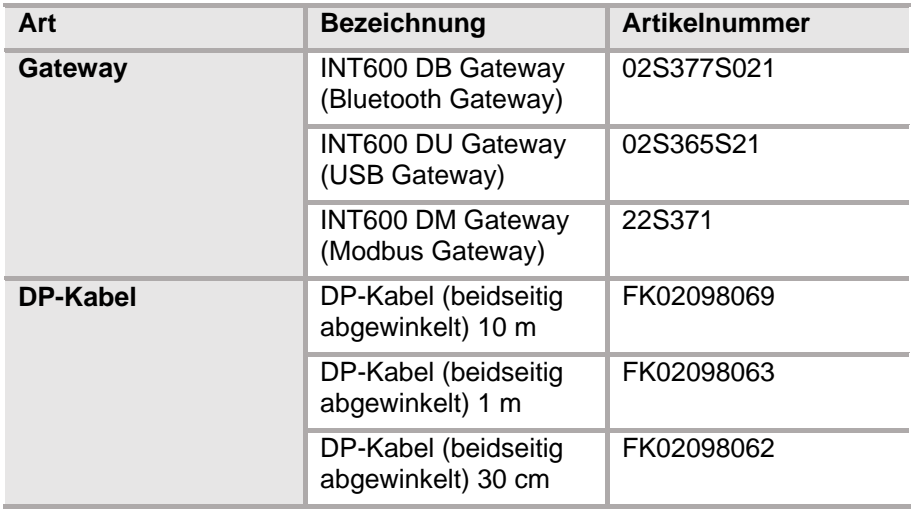

## **9 EU-Konformitätserklärung**

Siehe www.kriwan.com

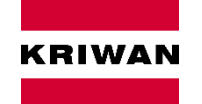

KRIWAN Industrie-Elektronik GmbH Allmand 11, 74670 Forchtenberg www.kriwan.com